# Clinical and **Collaboratives News**

*This monthly communication highlights recent and upcoming Epic improvements to ambulatory and inpatient workflows and other clinical news. Please share with physicians, advanced practice providers and your team.*

## **Announcements**

## **RESULT MANAGEMENT IN THE NEWS**

An article published in the *[New England Journal of Medicine Catalyst Innovations in Care Delivery](https://catalyst.nejm.org/doi/full/10.1056/CAT.21.0469)* features the results from a 13-month period of using artificial intelligence natural language processing to identify Northwestern Medicine radiology reports that contained lung and adrenalrelated findings requiring follow-up. More than 29,000 imaging studies were flagged (more than 70 findings per day) as containing lung-related follow-up recommendations. More than 2,400 followups have been completed. Read more in *[Stat](https://www.statnews.com/2022/03/21/health-algorithm-lung-northwestern/)*, and on the **[Results Management page](https://nmhealth.sharepoint.com/sites/nm-epic-resource-hub/SitePages/nm-epic-resource-hub/nm-epic-resource-hub-results-management.aspx)** on NM Interactive. Information about an adrenal nodule best practice advisory (BPA) is in this newsletter.

### **HSCC INFORMATION**

View a list of active Health System Clinical Collaboratives as well as completed projects, key decisions and other information on the **[Health System Clinical Collaboratives](https://nmhealth.sharepoint.com/sites/nm-clinical-collaboratives) page on NMI**.

*The following updates will be made on Tuesday, March 29, unless otherwise noted.*

# **System updates**

## **ADVISED ORDER QUESTION UPDATES**

Order questions that were previously flagged as Advised  $\triangle$  will no longer display this alert.

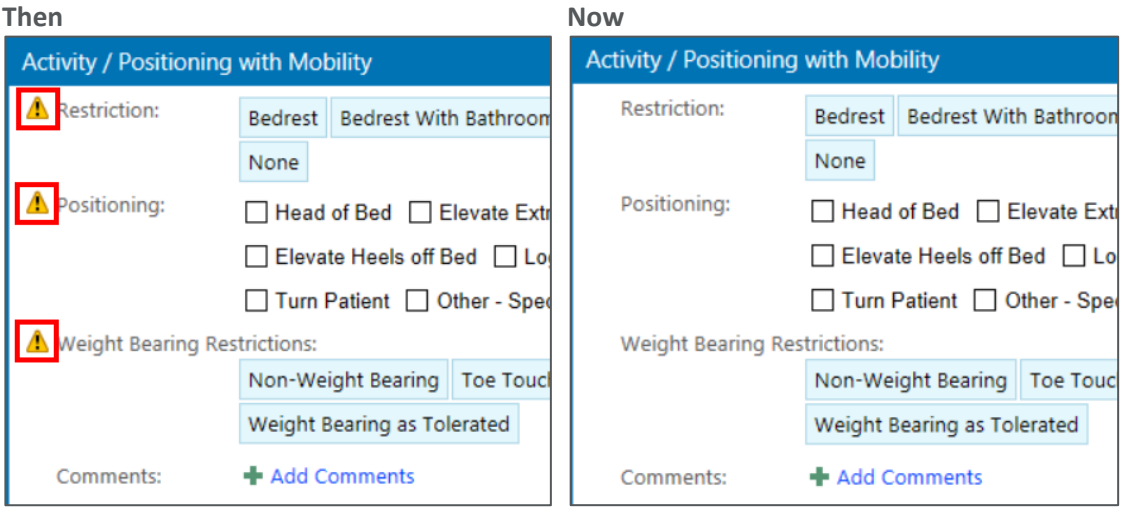

# **Ambulatory updates**

#### **ADDITIONAL HEALTH MAINTENANCE TOPICS ENABLED FOR DISCONTINUE**

These Health Maintenance topics have been enabled for the Discontinue feature:

- Address PSA
- Hepatitis C Screening
- HIV Screening
- Breast Cancer Screening
- Osteoporosis Screening

View **[more information](https://nmhealth.sharepoint.com/sites/nm-epic-train-docs/Shared%20Documents/Forms/AllItems.aspx?id=%2Fsites%2Fnm%2Depic%2Dtrain%2Ddocs%2FShared%20Documents%2FEnd%2DUser%2DTraining%2DResources%2FAmbulatory%2FNMG%2DRN%2DMA%2FQuarterly%2DRelease%2FDiscontinue%2DFeature%2DEnabled%2DHM%2DTopics%2Epdf&parent=%2Fsites%2Fnm%2Depic%2Dtrain%2Ddocs%2FShared%20Documents%2FEnd%2DUser%2DTraining%2DResources%2FAmbulatory%2FNMG%2DRN%2DMA%2FQuarterly%2DRelease)**.

#### **NEW REFERRAL AVAILABLE FOR HOME INFUSION TREATMENT**

A new outpatient referral for Home Infusion Therapy streamlines workflows.

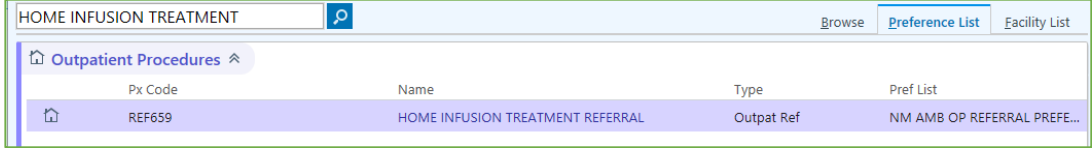

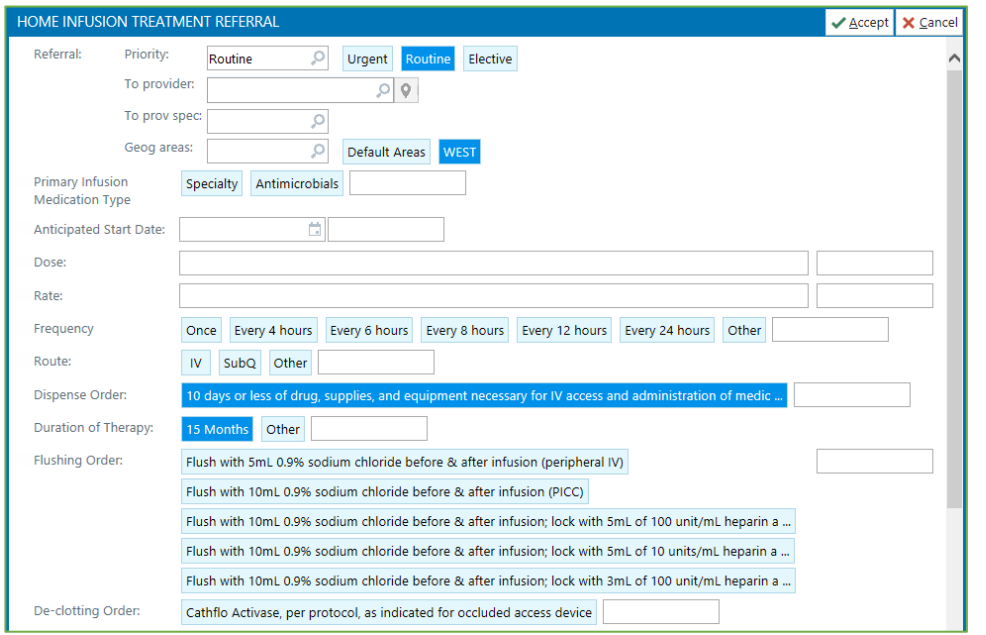

## **NEW MYNM (MYCHART) QUESTIONNAIRES FOR OB/GYN OFFICES**

Patients who are new to OB-GYN clinics and have MyNM accounts will automatically receive questionnaires after they schedule their first appointment. Submitted responses will be viewable in the patient's chart.

#### **ADRENAL NODULE BPA**

The adrenal nodule best practice advisory (BPA) will again display in the Result Management workflow. Review the **[Protocol Reference](https://home.ch.cadhlt.org/sites/epmo/Key%20Initiatives/_layouts/15/WopiFrame2.aspx?sourcedoc=/sites/epmo/Key%20Initiatives/Shared%20Documents/FY21%20Project%20Folders/Safety%20Result%20Management/Protocols%20and%20Tip%20Sheets/Adrenal%20nodule%20workflow_6.22_FINAL.pdf&action=default)** and **Results [Management](https://nmhealth.sharepoint.com/sites/nm-epic-resource-hub/SiteAssets/SiteDocuments/Results%20Management%20docs/result-management.pdf)** tip sheets. Both documents will also be available in the BPA.

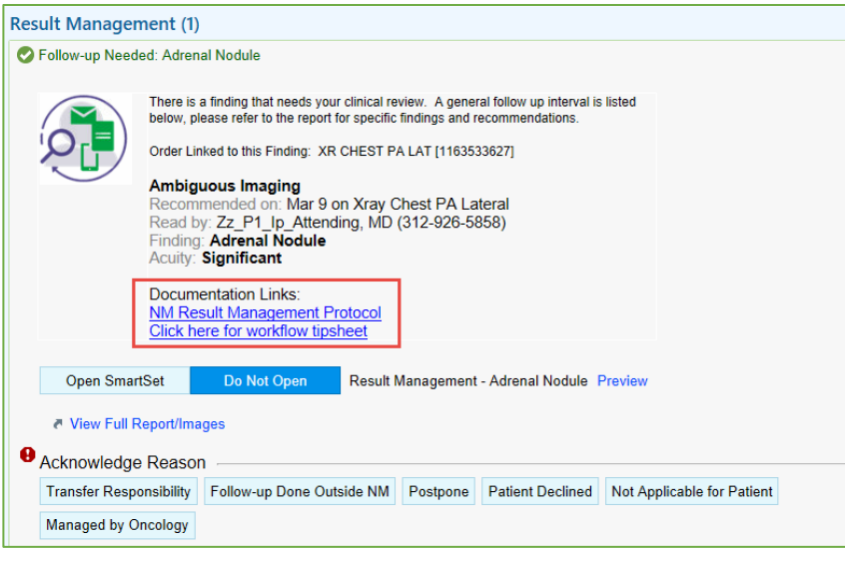

# **Inpatient updates**

#### **ORDER SET UPDATES**

Order sets receive regular updates based on new clinical research or to align care across NM.

- View **[Order Set Updates](https://nmhealth.sharepoint.com/sites/nm-epic-train-docs/Shared%20Documents/Forms/AllItems.aspx?id=%2Fsites%2Fnm%2Depic%2Dtrain%2Ddocs%2FShared%20Documents%2FEnd%2DUser%2DTraining%2DResources%2FInpatient%2DPhys%2DAPPs%2FInpatient%2DPhys%2DAPPs%2FQuarterly%2DRelease%2FOrder%2DSet%2DUpdates%2Epdf&parent=%2Fsites%2Fnm%2Depic%2Dtrain%2Ddocs%2FShared%20Documents%2FEnd%2DUser%2DTraining%2DResources%2FInpatient%2DPhys%2DAPPs%2FInpatient%2DPhys%2DAPPs%2FQuarterly%2DRelease)** for new and updated Order Sets this month.
- View the latest **[Order Set Inventory](https://nmhealth.sharepoint.com/:x:/r/sites/nm-epic-train-docs/_layouts/15/Doc.aspx?sourcedoc=%7B908536BE-D879-4AEC-9063-A088147F8890%7D&file=Order-Set-Inventory.xlsx&action=default&mobileredirect=true)**.
- For information related to customizing order sets, view the **[Personalization Quick Start](https://nmhealth.sharepoint.com/sites/nm-epic-train-docs/Shared%20Documents/Forms/AllItems.aspx?id=%2Fsites%2Fnm%2Depic%2Dtrain%2Ddocs%2FShared%20Documents%2FEnd%2DUser%2DTraining%2DResources%2FInpatient%2DPhys%2DAPPs%2FPersonalization%2FQuick%2DStart%2DGuides%2FPersonalization%2DGuide%2Epdf&parent=%2Fsites%2Fnm%2Depic%2Dtrain%2Ddocs%2FShared%20Documents%2FEnd%2DUser%2DTraining%2DResources%2FInpatient%2DPhys%2DAPPs%2FPersonalization%2FQuick%2DStart%2DGuides)  [Guide](https://nmhealth.sharepoint.com/sites/nm-epic-train-docs/Shared%20Documents/Forms/AllItems.aspx?id=%2Fsites%2Fnm%2Depic%2Dtrain%2Ddocs%2FShared%20Documents%2FEnd%2DUser%2DTraining%2DResources%2FInpatient%2DPhys%2DAPPs%2FPersonalization%2FQuick%2DStart%2DGuides%2FPersonalization%2DGuide%2Epdf&parent=%2Fsites%2Fnm%2Depic%2Dtrain%2Ddocs%2FShared%20Documents%2FEnd%2DUser%2DTraining%2DResources%2FInpatient%2DPhys%2DAPPs%2FPersonalization%2FQuick%2DStart%2DGuides)** on the **[Epic Enterprise Training site](https://nmhealth.sharepoint.com/sites/nm-epic-train)**.

#### **DESIGNATE AN ATTENDING PHYSICIAN**

A patient's attending physician can be assigned within the Treatment Team or Care Team Activity. Please note these changes:

- **Past**: Designate Attending physician in the Role field or by selecting the Attending Provider field. This did not appropriately update the patient's Treatment Team, Storyboard or billing record.
- **Future**: Attending Physician will be removed from the Role selection list. You can complete one of two workflows below to designate an attending physician.

#### **Assign Me from the Patient List**

- 1. Right-click on a patient from the Patient List activity to view options.
- 2. Choose Assign Me. The Assign Provider window will display.
- 3. Select Attending Provider field.

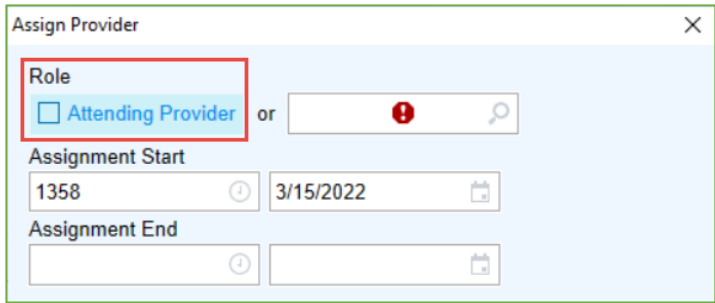

**Assign Attending from the Treatment Team or Care Team** 

- 1. Open the Treatment Team or Care Team from patient Storyboard, Patient List or other activity.
- 2. Choose the Add Me button next to the Add Attending field or search for a clinician using the Add Attending field.

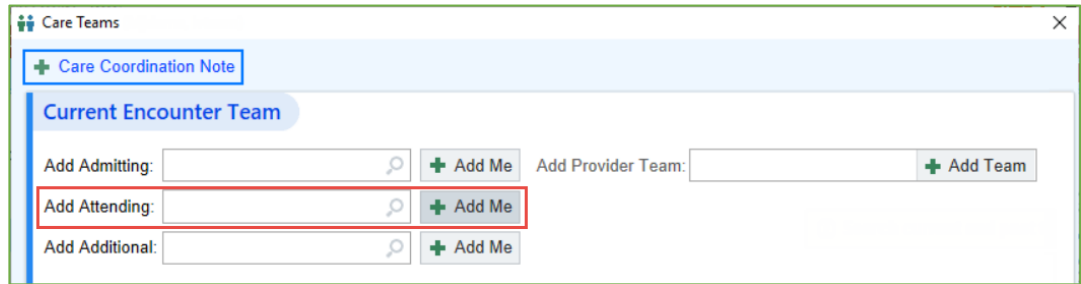

#### **DISCHARGE WORKFLOW MANAGEMENT**

To help patients continue appropriate care and treatment after they leave the hospital, it's important to communicate discharge expectations clearly and efficiently to patients and staff members. View the **[Discharge Workflow Management](https://nmhealth.sharepoint.com/sites/nm-epic-train-docs/Shared%20Documents/Forms/AllItems.aspx?id=%2Fsites%2Fnm%2Depic%2Dtrain%2Ddocs%2FShared%20Documents%2FEnd%2DUser%2DTraining%2DResources%2FInpatient%2DPhys%2DAPPs%2FInpatient%2DPhys%2DAPPs%2FTip%2DSheets%2FDischarge%2DWorkflow%2DManagement%2Epdf&parent=%2Fsites%2Fnm%2Depic%2Dtrain%2Ddocs%2FShared%20Documents%2FEnd%2DUser%2DTraining%2DResources%2FInpatient%2DPhys%2DAPPs%2FInpatient%2DPhys%2DAPPs%2FTip%2DSheets)** for steps to manage the discharge process.

Review Order Classes in the table below for prescribed or changed medications that transmit the order to a retail pharmacy or generate a printed prescription.

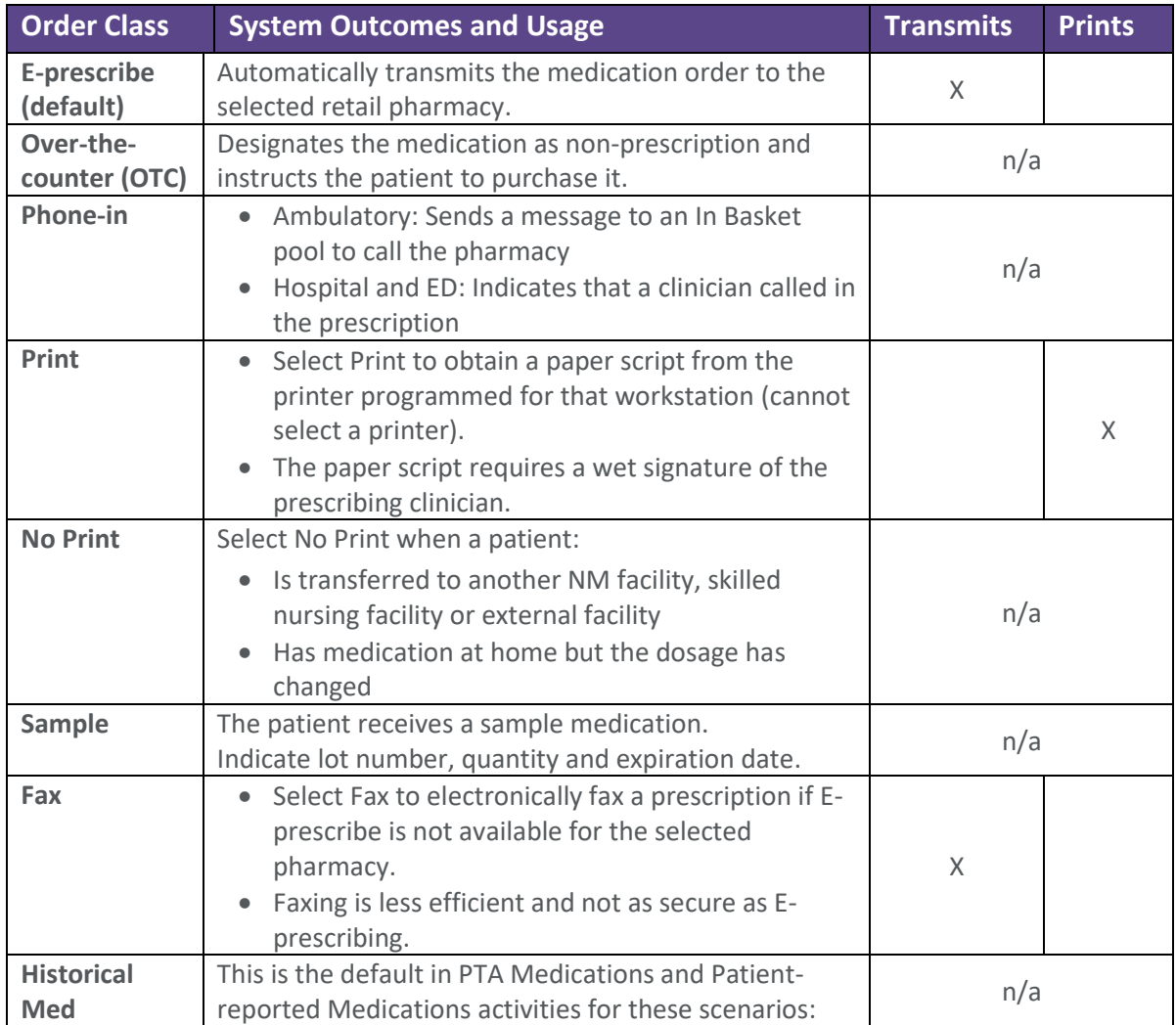

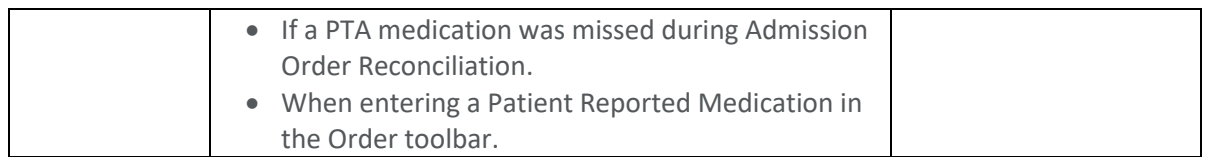

## **DIALYSIS ORDER ENHANCEMENTS**

The following dialysis orders have cascading functionality that will display available options by facility.

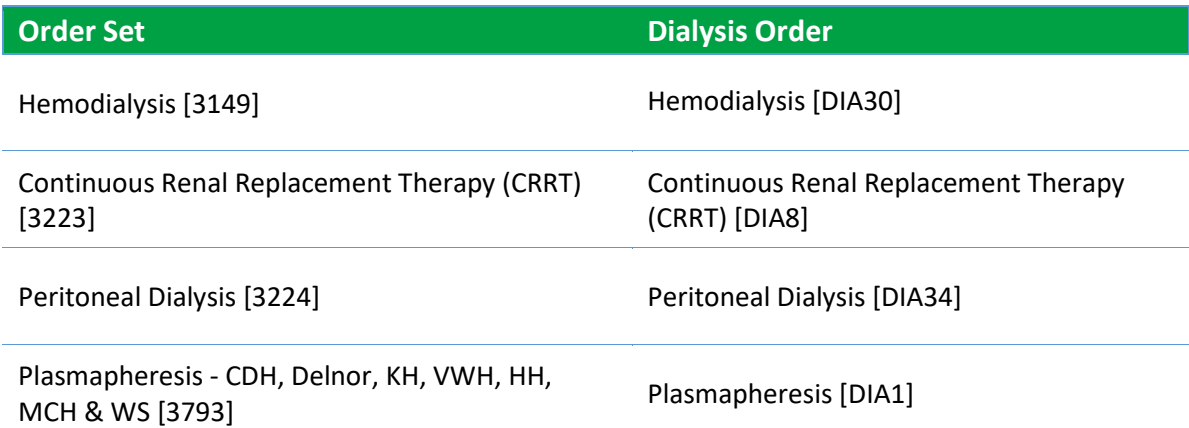

**Hemodialysis example for a patient admitted to Kishwaukee Hospital**

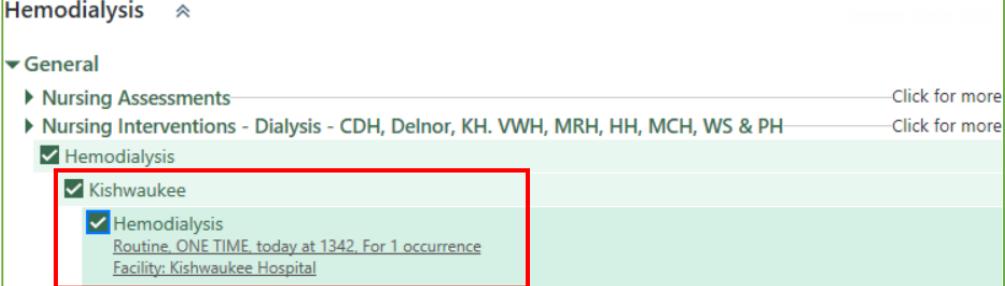

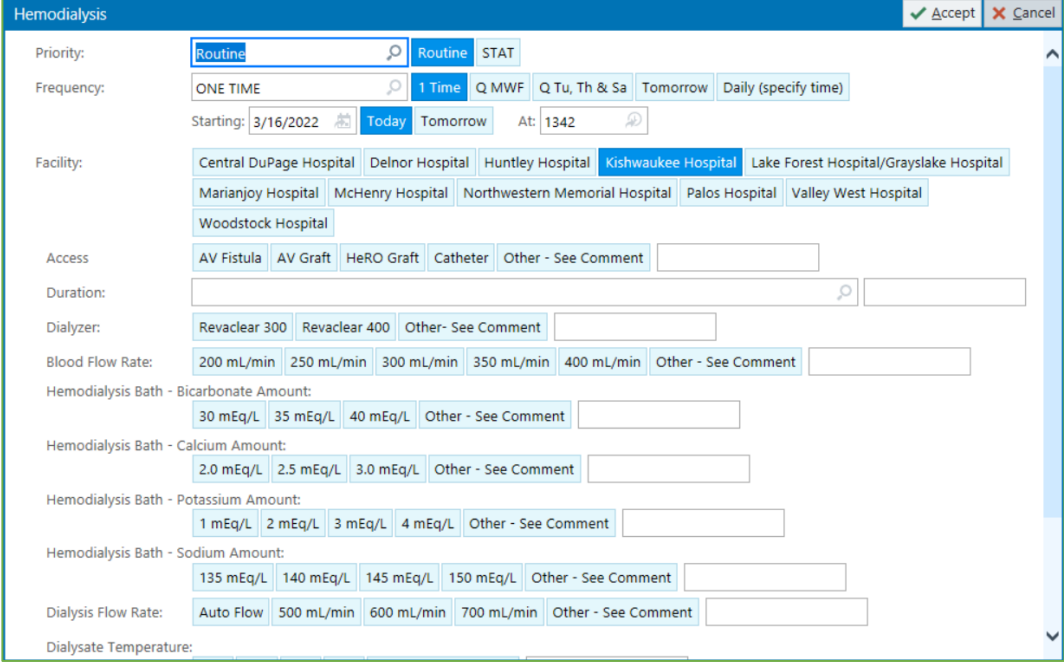

#### **TRACHEOSTOMY TUBE CHANGE ORDER UPDATES**

Two new required order questions and comments have been added to the Tracheostomy tube change order [RT114]. These additions help to clarify who is the most appropriate party to conduct a tracheostomy tube change, as shown here.

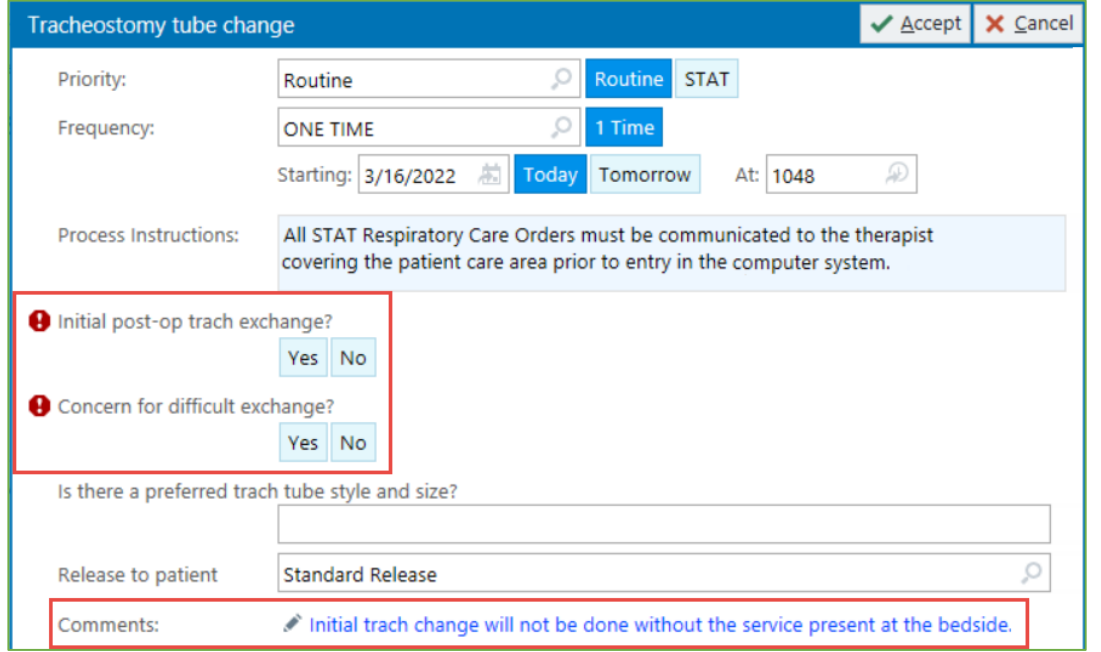

#### **DELIVERY DOCUMENTATION UPDATES**

Modified Delivery Note SmartText templates and Delivery Summary speed buttons will streamline delivery documentation and reduce In Basket deficiencies.

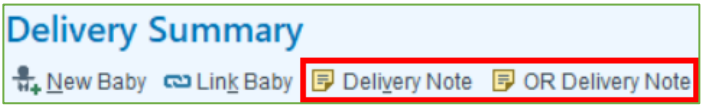

Use the following new SmartTexts associated with Delivery Summary speed buttons to meet Health Information Management requirements for delivery documentation:

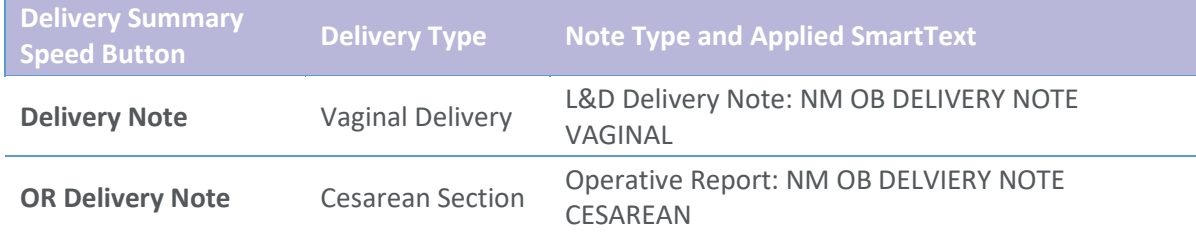

**Important**: Templates automatically update for multiple linked infant records.

View **[Delivery Documentation Updates](https://nmhealth.sharepoint.com/sites/nm-epic-train-docs/Shared%20Documents/Forms/AllItems.aspx?id=%2Fsites%2Fnm%2Depic%2Dtrain%2Ddocs%2FShared%20Documents%2FEnd%2DUser%2DTraining%2DResources%2FInpatient%2DPhys%2DAPPs%2FObstetrics%2FQuarterly%2DRelease%2FDelivery%2DDocumentation%2DUpdates%2Epdf&parent=%2Fsites%2Fnm%2Depic%2Dtrain%2Ddocs%2FShared%20Documents%2FEnd%2DUser%2DTraining%2DResources%2FInpatient%2DPhys%2DAPPs%2FObstetrics%2FQuarterly%2DRelease)** for more information.

#### **NEW CONTINUOUS PULSE OXIMETRY ORDERS SYSTEM LIST**

Continuous Pulse Oximetry Orders will be available in the Central Monitoring Telemetry folder.

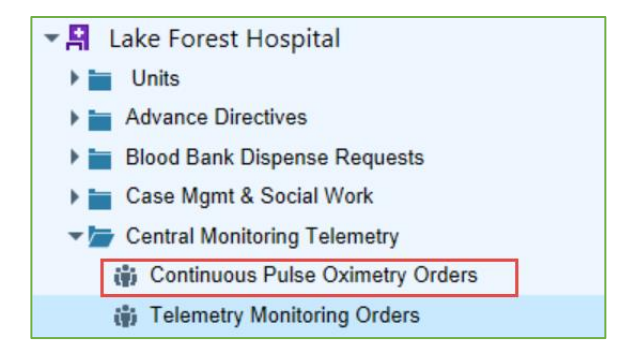

#### **VIEW PATIENT CLASS OF OBSERVATION IN STORYBOARD AND PATIENT SUMMARY**

This is a reminder that Patient Storyboard and Patient Summary Index — MD now show an orange background behind the patient photo to help you easily identify the patient as having an Observation patient class.

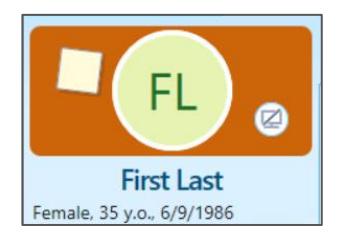

And, the orange banner indicating Patient Class: Observation will display above the list of indexed reports, as shown below:

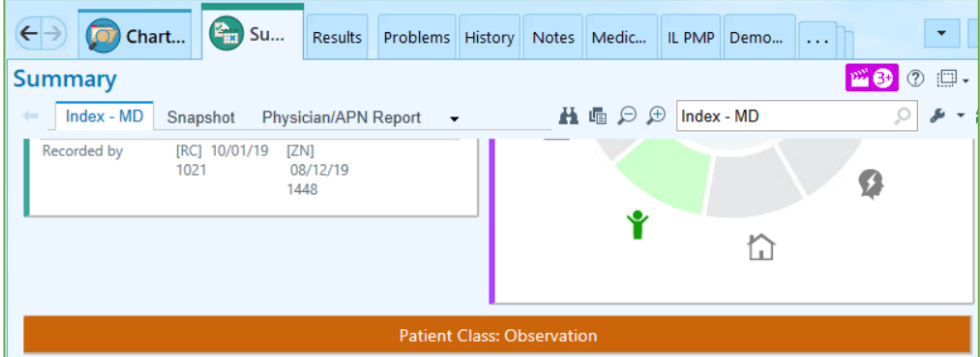

Find additional Epic resources on the **[Epic Enterprise Training page](https://nmhealth.sharepoint.com/sites/nm-epic-train)**. If you have questions, please call MyNM Service Center at 312.926.4357 (HELP).

# **Upcoming Epic Releases**

- April 26
- May 31
- Quarterly upgrade June 12
- June 28
- $\bullet$  July 26
- Quarterly upgrade September 11

The South Region will go live on NM Epic on October 1.

This newsletter is sent to practice managers and directors, clinical leaders, physician Super Users, APPs and physicians who have requested it. If you would like to subscribe or add others, email Jenny Grady at **[jennifer.grady@nm.org](mailto:jennifer.grady@nm.org?subject=Clinical%20and%20Collaboratives%20Newsletter)**.